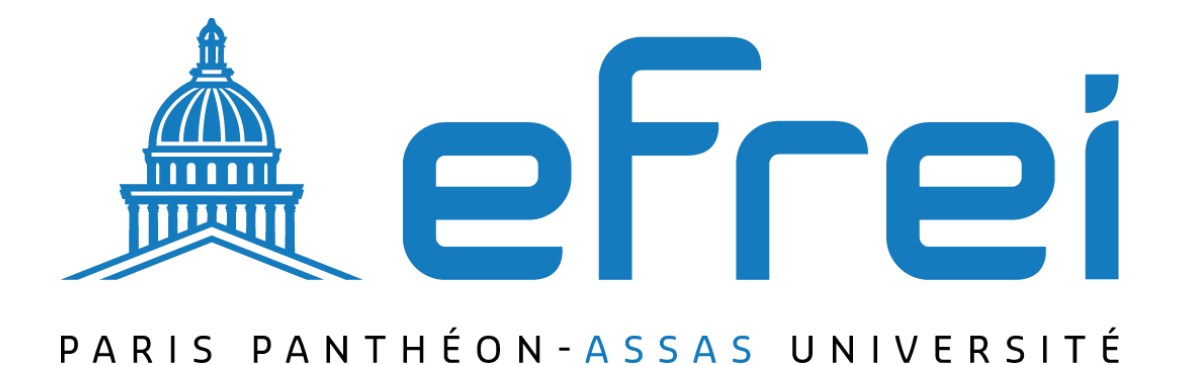

# **CONFIGURATION DE VLAN AVEC LE PROTOCOLE VTP**

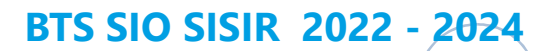

1

**Contexte :** Ce guide intitulé "Configuration de VLAN avec le Protocole VTP" a été élaboré dans le cadre des activités de SITKA, une entreprise spécialisée dans les services informatiques et la fourniture de solutions technologiques. Fondée en 2024, SITKA s'est rapidement imposée comme un partenaire fiable dans le domaine de la technologie de l'information. Ce document offre un aperçu concis et pratique de la mise en place et de la configuration du Protocole Trunking VLAN (VTP) sur les équipements Cisco. Il vise à renforcer les compétences techniques des professionnels en informatique, en expliquant le rôle du VTP, son fonctionnement, les modes de fonctionnement des commutateur Cisco, et en fournissant une procédure étape par étape pour configurer le VTP sur un commutateur Cisco.

# CONFIGURATION DE VLAN AVEC LE PROTOCOLE VTP 1. PRésENTATION DU PROTOCOLE VTP

VTP ou (VLAN Trunking Protocol) est un protocole de niveau 2 utilise pour configurer et administrer les VLAN sur les pe riphe riques Cisco.

Le protocole VTP permet a un administrateur re seau de configurer un commutateur pour qu'il propage des configurations VLAN a d'autres commutateurs du re seau. Le commutateur peut e tre configure en mode VTP Server, VTP client ou VTP Transparent.

En re sume , le serveur VTP distribue et synchronise des informations VLAN aux commutateurs compatibles VTP sur le re seau commute , ce qui minimise les proble mes provoque s par des configurations incorrectes ou incohe rentes. Le protocole VTP me morise les configurations VLAN dans la base de donne es VLAN appele e vlan.dat.

### 2. FONCTIONNEmENT

Les messages VTP diffuse des annonces de cre ation, de suppression ou de modification de VLAN. Cette diffusion s'effectue a travers tous les switchs gra ce a une trame niveau 2 avec une adresse de destination MAC multicast bien particulie re qui est « 01-00-0C-CCCC-CC ».

VTP permet de ge rer les VLAN de la plage « normale » (VLAN ID compris entre 1 et 1005). La cre ation de VLAN dans la plage e tendue (VLAN ID supe rieur a 1005) n'est possible qu'en mode VTP transparent.

Les configurations VTP successives du re seau ont un nume ro de re vision. Si le nume ro de re vision reçu par un switch client est plus grand que celui en cours, la nouvelle configuration est applique e. Sinon, elle est ignore e.

### 3. ARChITECTURE DU VTP

Le switch posse de 3 modes VTP: client, transparent ou server (actif par de faut):

 **VTP Server** : Switch qui cre e les annonces VTP de parame tres VLAN et le propage aux commutateurs clients de son domaine VTP.

- **VTP Client** : Switch qui reçoit les annonces VTP, se synchronise et propage les annonces VTP
- **VTP Transparent** : Switch qui ne traite pas les annonces VTP, il reçoit les mises a jour et les transmet a ses voisins sans les prendre en compte,

## A. swITCh EN mODE VTP sERVER

Le switch en mode server permet a l'administrateur de faire toute modification sur les VLANs et de propager automatiquement ses modifications vers tous les switch du re seau.

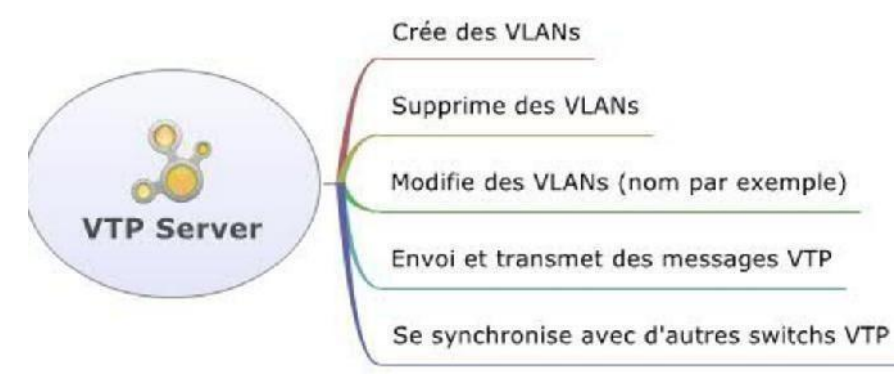

# b. swITCh EN mODE VTP CLIENT

Le switch en mode Client ne permet pas a l'administrateur de faire des modifications sur les VLANs. Un message d'erreur s'affiche quand on essaie de cre er un VLAN.

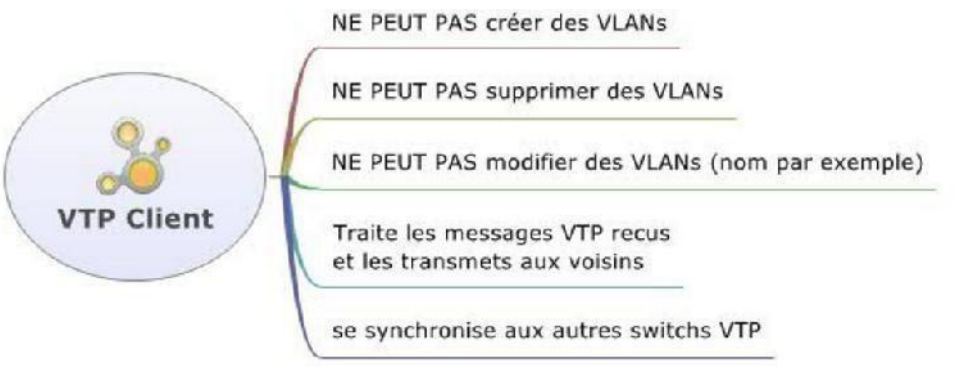

# C. swITCh EN mODE VTP TRANsPARENT

Le switch en mode Transparent permet a l'administrateur de faire toute modification sur les VLANs en local uniquement et donc ne propage pas ses modifications vers tous les switchs du re seau.

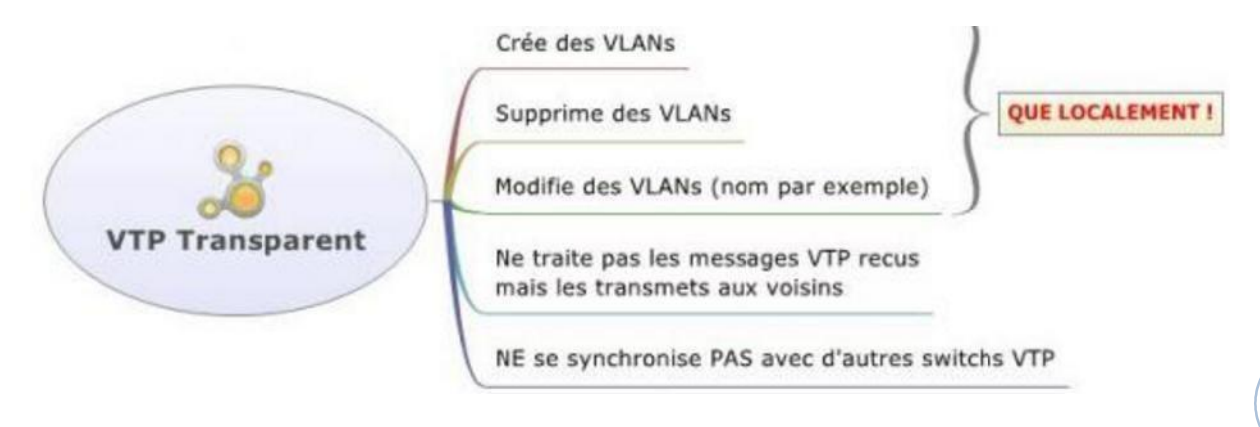

#### **CONFIGURATION DE VLAN AVEC LE PROTOCOLE VTP**

#### 4. syNChRONIsATION

A chaque cre ation, suppression ou modification de VLAN, une variable appele e RN (Revision Number) s'incre mente (initialement 0 puis 1 puis 2…). A chaque cre ation, suppression ou modification de VLAN, le switch Server envoie un message VTP avec la nouvelle valeur du RN. Les autres switchs compare le RN reçu du switch Server avec le RN qu'ils stockent en local, si ce dernier est plus petit (logiquement) alors les switchs se synchronisent avec le Server et re cupe re la nouvelle base de donne es des VLANs.

Par de faut, le RN est envoye automatiquement de s une cre ation, suppression ou modification de VLAN puis envoye toutes les 5 minutes.

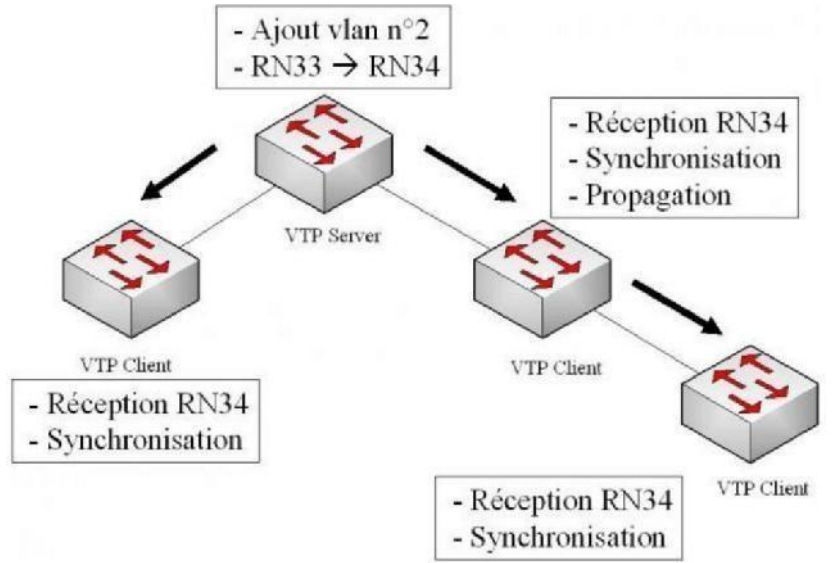

**NB** : si un switch client posse de un RN plus e leve que le switch Server (imaginons qu'il e tait dans un autre re seau puis branche au notre), contrairement a ce qu'on peut penser, le client ne va pas re cupe rer la base de donne es de VLAN du Server mais l'inverse!

Quel que soit le mode du switch, Server ou Client, il se synchronise toujours sur celui qui a le RN le plus e leve . Dans notre cas, c'est le Server qui va se synchroniser et re cupe rer la base de donne es de VLAN du Client. Il est donc tre s important de remettre le RN a ze ro. Pour cela, effectuer un simple basculement en mode Transparent puis en mode Client.

### 5. PROCéDURE DE CONFIGURATION

Voici les e tapes a suivre pour configurer le protocole VTP sur un Switch Cisco :

- Configurer un domaine VTP qui permet a tous les switch d'e tre dans le me me « groupe ».
- **O** Configurer le mode de votre Switch (Server, Client ou Transparent).
- Configurer un mot de passe pour se curiser les messages VTP (Configuration optionnel).
- Activer la version 2 ou 3 de VTP (La version 1 est active e par de faut).

#### **CONFIGURATION DE VLAN AVEC LE PROTOCOLE VTP**

CONFIGURATION DU DOmAINE VTP

Switch>enable Switch#conf t Enter configuration commands, one per line. End with CNTL/Z. Switch (config) #vtp domain TEST Domain name already set to TEST. Switch (config) #

CONFIGURATION DU mODE VTP (sERVER)

Switch (config) #vtp mode Server Device mode already VTP SERVER. Switch (config) #

CONFIGURATION DU mOT DE PAssE VTP

Switch (config) #vtp password Cisco2960 Setting device VLAN database password to Cisco2960 Switch (config) #

ACTIVATION DE LA VERsION 2 DE VTP

Switch (config) #vtp version 2 Switch (config)  $#$